## Guide til 'Filer fra uddannelsesstedet' til VUS-medarbejdere

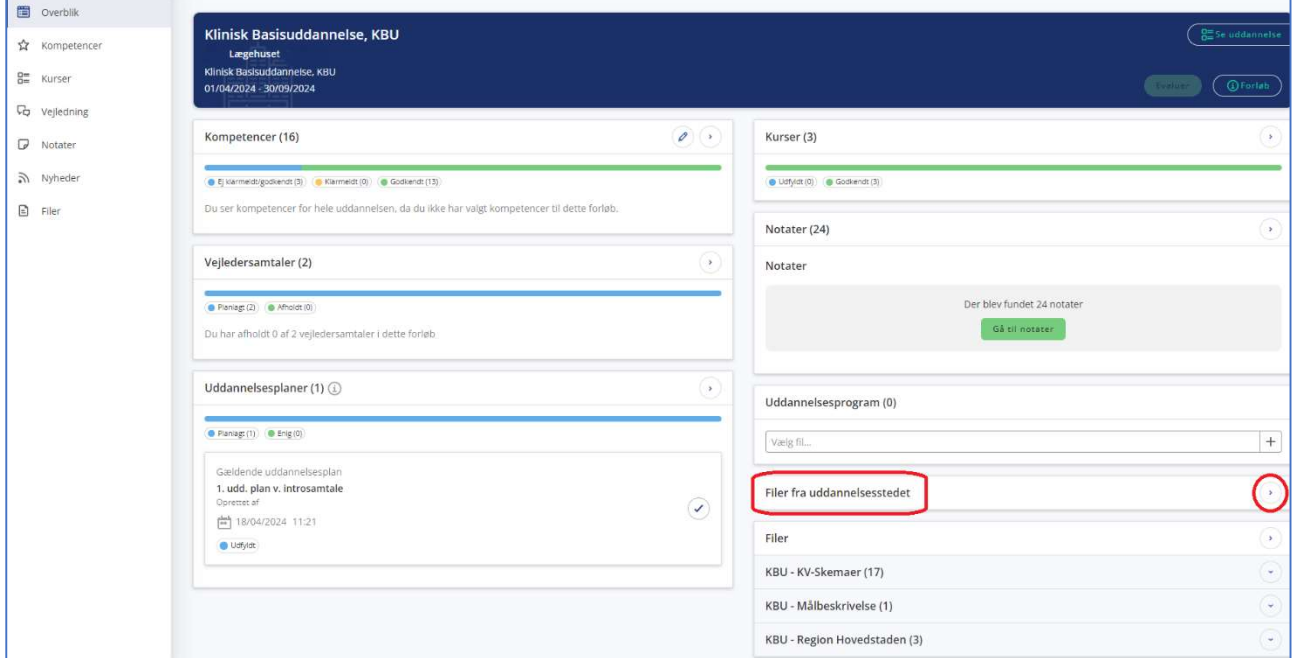

'Filer fra uddannelsesstedet' findes på uddannelseslægens 'Overblik her:

Her er det meningen, at uddannelseslægen kan finde filer, som er uploadet af det uddannelsessted, som uddannelseslægen står på, altså det uddannelsessted, som er angivet i den blå forløbsheader, i eksemplet ovenfor 'Lægehuset'.

Det er uddannelsesstedets uddannelsesansvarlige (UAO, tutorlæge, cheflæge) der kan uploade filer, som er generelle og relevante for de uddannelseslæger, der ansættes ved uddannelsesstedet. Det kan fx være introduktionsprogram, generelle retningslinjer, praksisbeskrivelse mv.

De uddannelsesansvarlige har fået et nyt menupunkt til formålet:

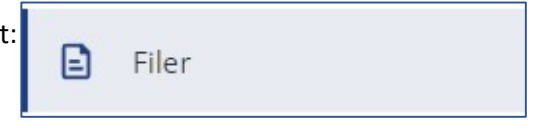

ž

På siden 'Filer' findes en 'Upload fil'-knap og et info-ikon, der forklarer, hvilke filer der kan uploades:

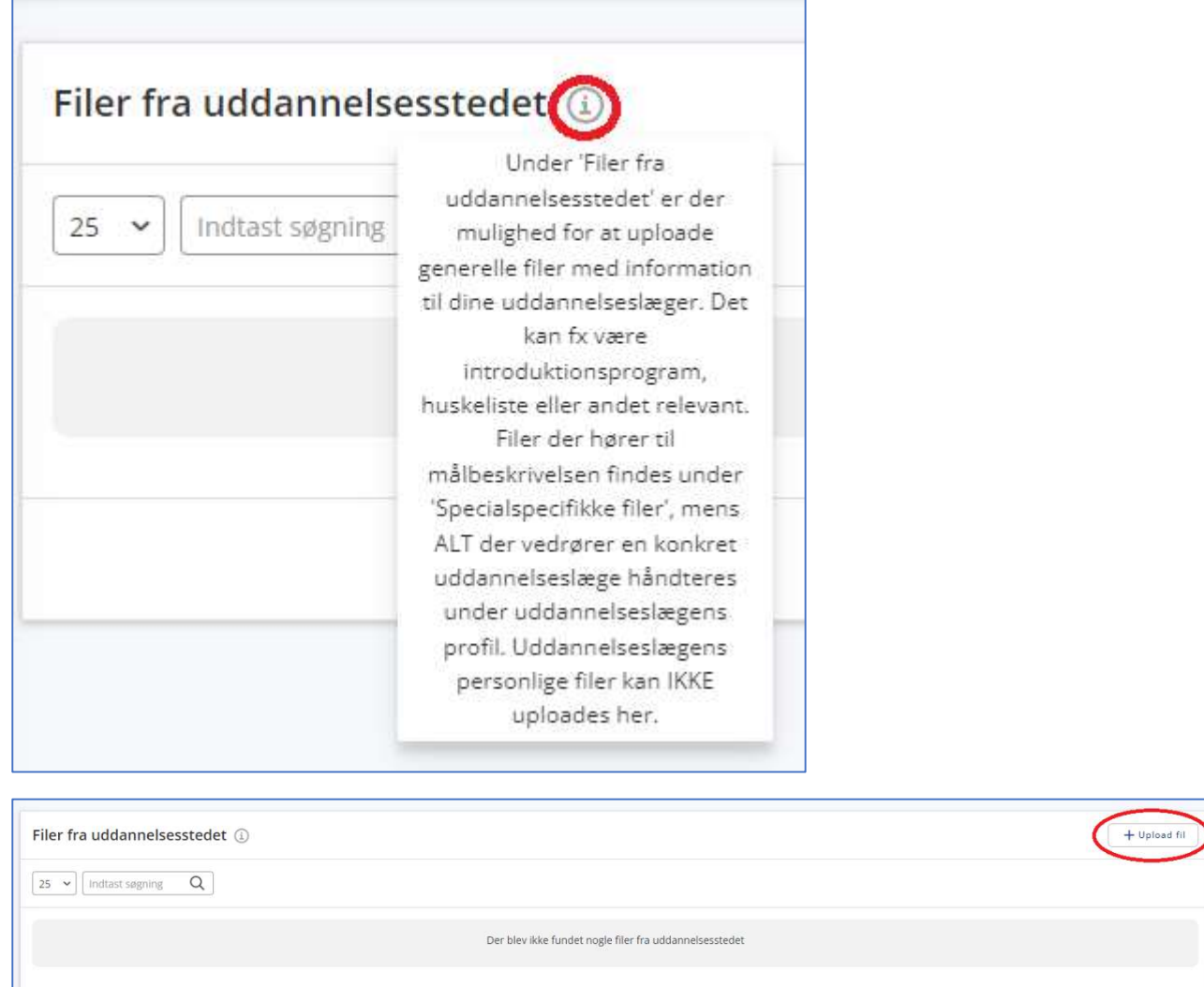

 $\left(\begin{array}{|c|}\hline \ \bullet \\ \hline \end{array}\right)$ 

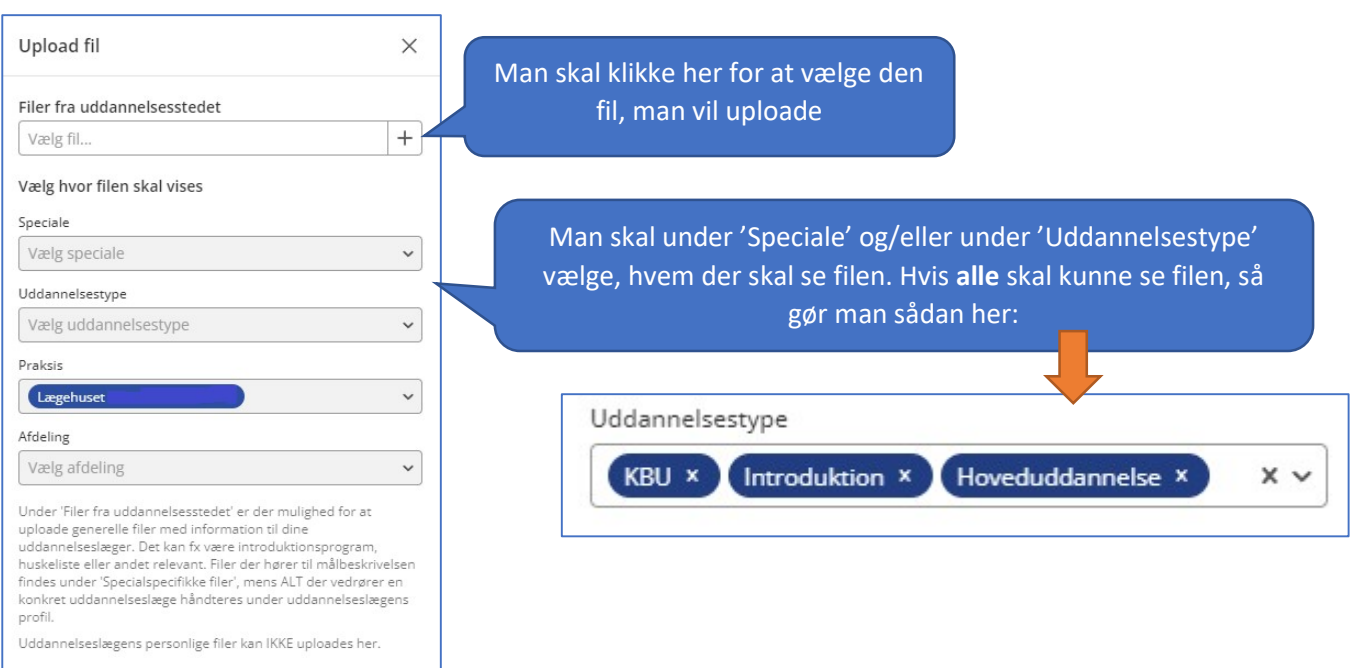

Hvis den uddannelsesansvarlige har uploadet en forkert fil, så kan vedkommende selv slette den.

Da filen er koblet til brugeren, så kan en eventuelt ny uddannelsesansvarlig ikke slette en fil, som den tidligere uddannelsesansvarlige har uploadet.

Alle VUS-medarbejdere har derfor adgang til at slette filer fra uddannelsesstedet under deres menupunkt 'Filer'. Her søger man på navnet på filen og vælger skraldespanden for at slette.

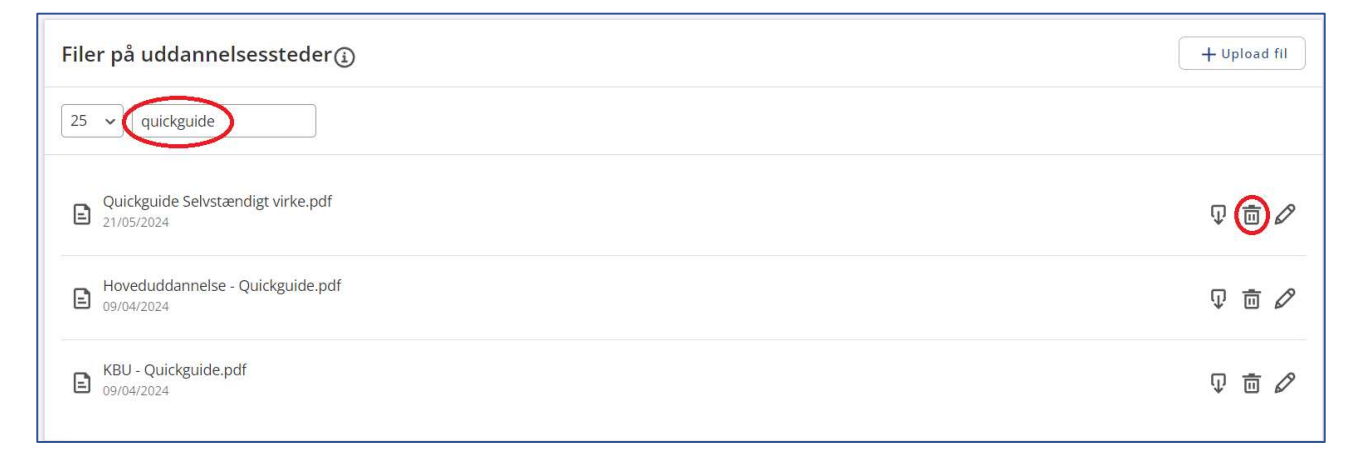